# **МЕТОДИЧЕСКИЕ УКАЗАНИЯ ПО ВЫПОЛНЕНИЮ КОНТРОЛЬНЫХ РАБОТ**

**по дисциплине**

*Информатика и ИКТ в профессиональной деятельности*

**специальность** *44.02.03. Педагогика дополнительного образования*

**квалификация** *Педагог дополнительного образования*

Пермь 2021

**Составитель:** Судиловская В.Г., преподаватель ГБПОУ «КОРПК»

Настоящие методические указания по выполнению контрольных работ предназначены для студентов заочной формы обучения по специальности - Педагогика дополнительного образования.

Методические указания разработаны в соответствии с требованиями, предъявляемыми к освоению ФГОС .

Основная цель методических указаний - обеспечить студентов методикой выполнения контрольной работы.

В методических указаниях изложен (краткая аннотация состава методических указаний).

## **СОДЕРЖАНИЕ**

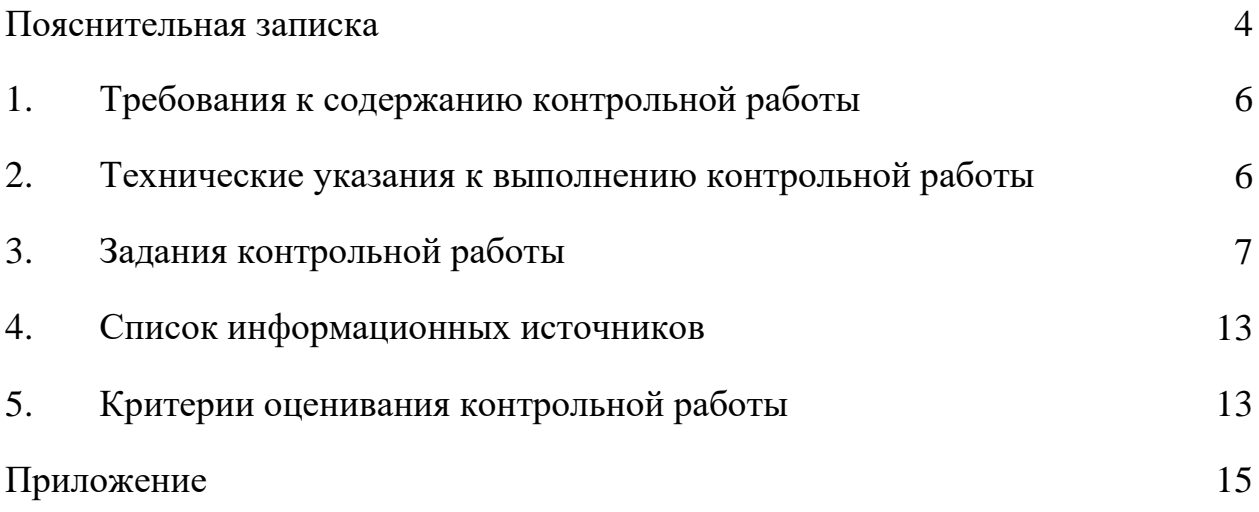

## **ПОЯСНИТЕЛЬНАЯ ЗАПИСКА**

Методические указания по выполнению контрольной работы предназначены для студентов заочного отделения, обучающихся по специальности - Педагогика дополнительного образования.

Письменная контрольная работа является обязательной формой текущего контроля самостоятельной работы студентов, обучающихся в рамках заочной формы обучения. Она отражает степень освоения студентом учебного материала по дисциплине Информатика и ИКТ в профессиональной деятельности. А именно:

в результате освоения дисциплины студент должен **уметь:** 

− соблюдать правила техники безопасности и гигиенические рекомендации при использовании средств информационно-коммуникационных технологий в профессиональной деятельности;

− применять современные технические средства обучения, контроля и оценки уровня физического развития, основанные на использовании компьютерных технологий;

− создавать, редактировать, оформлять, сохранять, передавать информационные объекты различного типа с помощью современных информационных технологий

− использовать сервисы и информационные ресурсы информационнотелекоммуникационной сети "Интернет" (далее - сеть Интернет) для поиска информации, необходимой для решения профессиональных задач;

в результате освоения дисциплины студент должен **знать:**

− правила техники безопасности и гигиенические требования при использовании средств информационно-коммуникационных технологий;

− основные технологии создания, редактирования, оформления, сохранения, передачи и поиска информационных объектов различного типа (текстовых, графических, числовых) с помощью современных программных средств;

− назначение и технологию эксплуатации аппаратного и программного обеспечения, применяемого в профессиональной деятельности.

4

Целью настоящих методических указаний является оказание методической помощи студентам при выполнении контрольной работы. Указания содержат необходимые сведения по составу, содержанию и оформлению работы. Кроме того, в методических указаниях приведен список рекомендуемых информационных источников и необходимые приложения.

#### I. **Требования к содержанию контрольной работы**

Для успешного выполнения контрольной работы по дисциплине Информатика и ИКТ в профессиональной деятельности студентам необходимо знание: Правил техники безопасности и гигиенические требования при использовании средств информационно-коммуникационных технологий; Основные технологии создания, редактирования, оформления, сохранения, передачи и поиска информационных объектов различного типа (текстовых, графических, числовых) с помощью современных программных средств; Назначение и технологию эксплуатации аппаратного и программного обеспечения, применяемого в профессиональной деятельности.

В соответствии с задачами обучения, контрольная работа содержит три вида контрольных заданий, в совокупности позволяющих оценить степень соответствия знаний и умений студента установленным требованиям: Соблюдать правила техники безопасности и гигиенические рекомендации при использовании средств информационно-коммуникационных технологий в профессиональной деятельности; Создавать, редактировать, оформлять, сохранять, передавать информационные объекты различного типа с помощью современных информационных технологий; Применять современные технические средства обучения, контроля и оценки уровня физического развития, основанные на использовании компьютерных технологий; Использовать сервисы и информационные ресурсы информационно-коммуникационнй сети «Интернет» для поиска информации, необходимой для решения профессиональных задач

#### **II. Технические указания к выполнению контрольной работы**

Задания контрольной работы выполняются в виде файлов определенного формата:

а) все файлы должны быть сохранены на диске в папке с именем **Фамилия\_Имя\_Отчество\_вариант**, где *Фамилия\_Имя\_Отчество* – данные студента, *вариант* номер варианта контрольной работы (например, *Иванов\_Иван\_Петрович\_4*); папка может быть прислана в виде одного архива (.zip или .rar) по электронной почте;

6

б) проектная работа по созданию презентации выполняется в программе MS PowerPoint и сохраняется в виде файлов с именами **Тема**.**ppt** (тип *Презентация*) или **Тема**.**pps** (тип *Демонстрация*), где **Тема** – название темы урока;

в) сообщение создается в виде текстового файла MS Word с именем

#### **Сообщение.doc** (или docx);

г) задание на использование табличного процессора выполняется в одном файлекниге MS Excel с именем **ФИ\_гр.xls**, где **ФИ** – фамилия имя студента, **гр** – группа (например, **ИвановаСветлана\_ПДО3.xls**).

**Вариант заданий контрольной работы выбирается по последним 2 цифрам номера зачётки.**

#### **III.Задания домашней контрольной работы**

№**1. Разработайте проект презентации**, выбрав предмет и тему внеклассного занятия (мероприятия). В презентации должно быть не менее 10 слайдов, раскрывающих основные позиции темы занятия или мероприятия (или их фрагментов). Обязательно в презентации должен быть титульный лист с указанием темы занятия (или их фрагмента), возраста учащихся в случае мероприятия и автора работы. Презентация может представлять материал, сопровождающий всё мероприятие или занятие; этап занятия; физкультминутку на уроке; беседы с учащимися; самостоятельную или контрольную работу учащихся; демонстрацию динамического процесса на занятии. Обязательно в презентации должны присутствовать шаблон оформления, эффекты анимации на объектах слайда или(и) при переходе слайдов, нумерация слайдов. В заметках к слайдам укажите методические рекомендации или указания по использованию презентации на конкретном занятии.

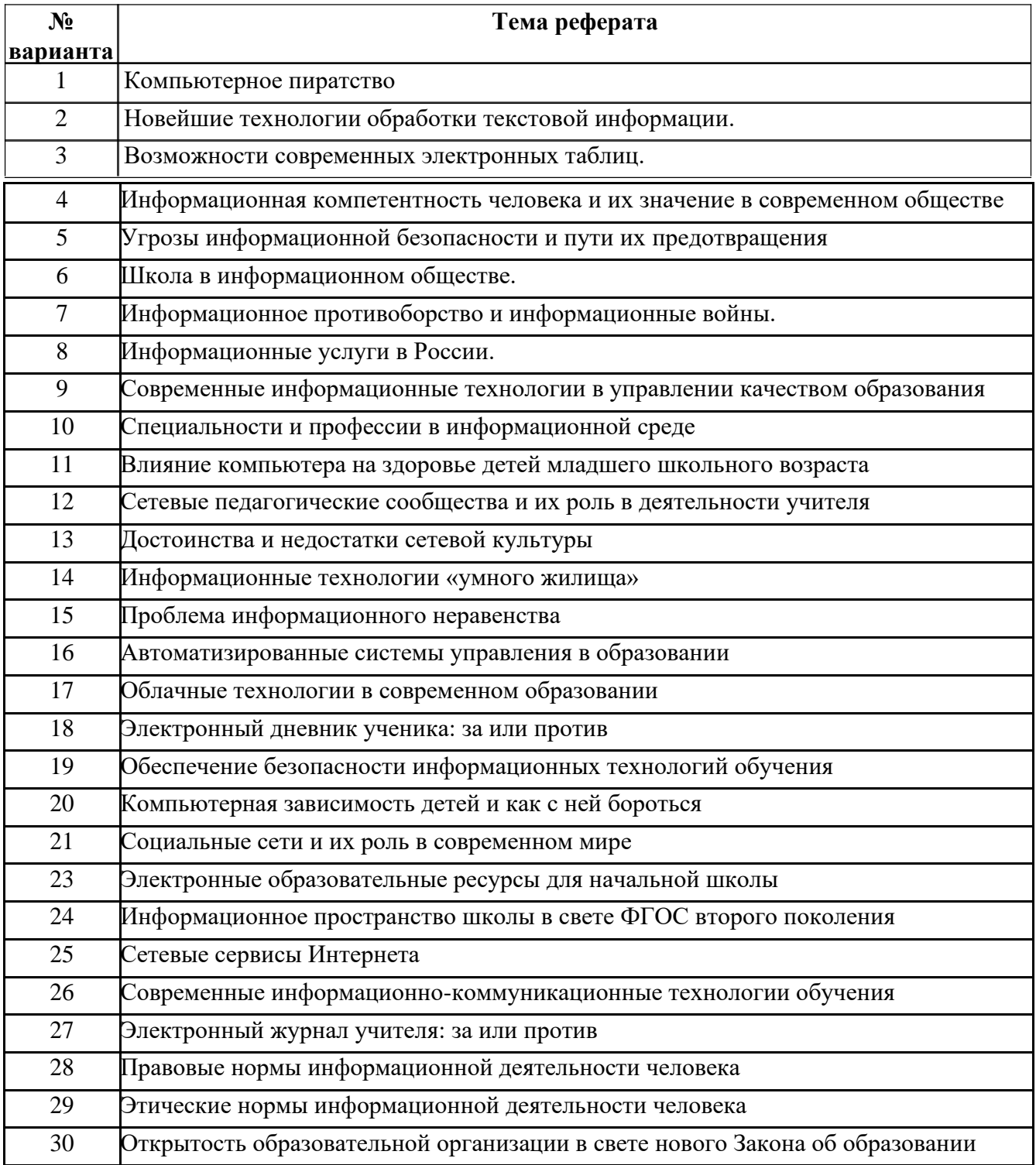

## **№ 2. Составьте сообщение реферативного характера по следующим темам**:

## **Технические требования к документу сообщения:**

- $\checkmark$  количество страниц не менее 7 вместе с титульным листом;
- $\sim$  поля: слева 2 см, остальные по 1,5 см;
- $\sim$  шрифт Times New Roman, 12 пт; цвет черный; заголовки полужирное начертание, остальной текст – обычный шрифт;
- ✓ выравнивание: заголовки – по центру; основной текст – по ширине;
- ✓ абзацы: красная строка – 1 см, междустрочный интервал – полуторный;
- ✓ нумерация страниц нижний колонтитул, справа;
- $\checkmark$  оглавление созданное автоматически с гиперссылками на пункты;
- ✓ схемы, рисунки, иллюстрации – внутри текста с обязательной сквозной нумерацией;
- $\checkmark$  сноски в тексте на указание источника литературы в нижнем колонтитуле страницы;
- ✓ обязательно список литературы, созданный по стандартным требованиям;
- ✓ приложения не обязательно.

ГБОУПО «Колледж олимпийского резерва Пермского края»

Дисциплина «Информатика и ИКТ в профессиональной деятельности»

## **Сообщение на тему:**

**«***Электронный дневник ученика: за или против»*

составлено студентом III курса группы ПДО – 3 заочного отделения

Ивановым Иваном Ивановичем

Проверил преподаватель Судиловская В.Г.

2021 г.

## **№ 3. Решите задачи в электронных таблицах:**

а) рассчитайте в электронных таблицах процентные показатели учащихся, получивших оценки «отлично», «хорошо», «удовлетворительно», «неудовлетворительно», а также проценты успеваемости, качества знаний, средний балл (ср.балл) класса и степень обученности учащихся (СОУ), используя исходные данные из таблицы и формулы электронных таблиц, согласно вычислениям:

% успеваемости 
$$
= \frac{(Ko\pi\text{-}so\ \langle o\text{m}\pi\rangle + Ko\pi\text{-}so\ \langle x\text{p}\text{p}\rangle + Ko\pi\text{-}so\ \langle v\text{p}\text{p}\rangle)^*100}{Ko\pi\text{-}so\ \text{bshro}\pi\text{hseunx\ pafomy\ y\text{upuavo}}
$$
\n% качества =

\n
$$
\frac{(Ko\pi\text{-}so\ \langle o\text{m}\pi\rangle + Ko\pi\text{-}so\ \langle x\text{p}\text{p}\rangle)^*100}{Ko\pi\text{-}so\ \text{bshro}\pi\text{hseunx\ pafomy\ y\text{upuavo}}
$$
\nCh.6a\pi =

\n
$$
\frac{5*Ko\pi\text{-}so\ \langle o\text{m}\pi\rangle + 4*Ko\pi\text{-}so\ \langle x\text{p}\text{p}\rangle + 3*Ko\pi\text{-}so\ \langle v\text{p}\text{p}\rangle + 2*Ko\pi\text{-}so\ \langle u\text{p}\text{p}\text{p}\rangle}{Ko\pi\text{-}so\ \text{bshro}\pi\text{hseunx\ pafomy\ y\text{upuavo}}
$$

Отразить полученные процентные показатели в диаграмме.

#### **Таблица исходных значений:**

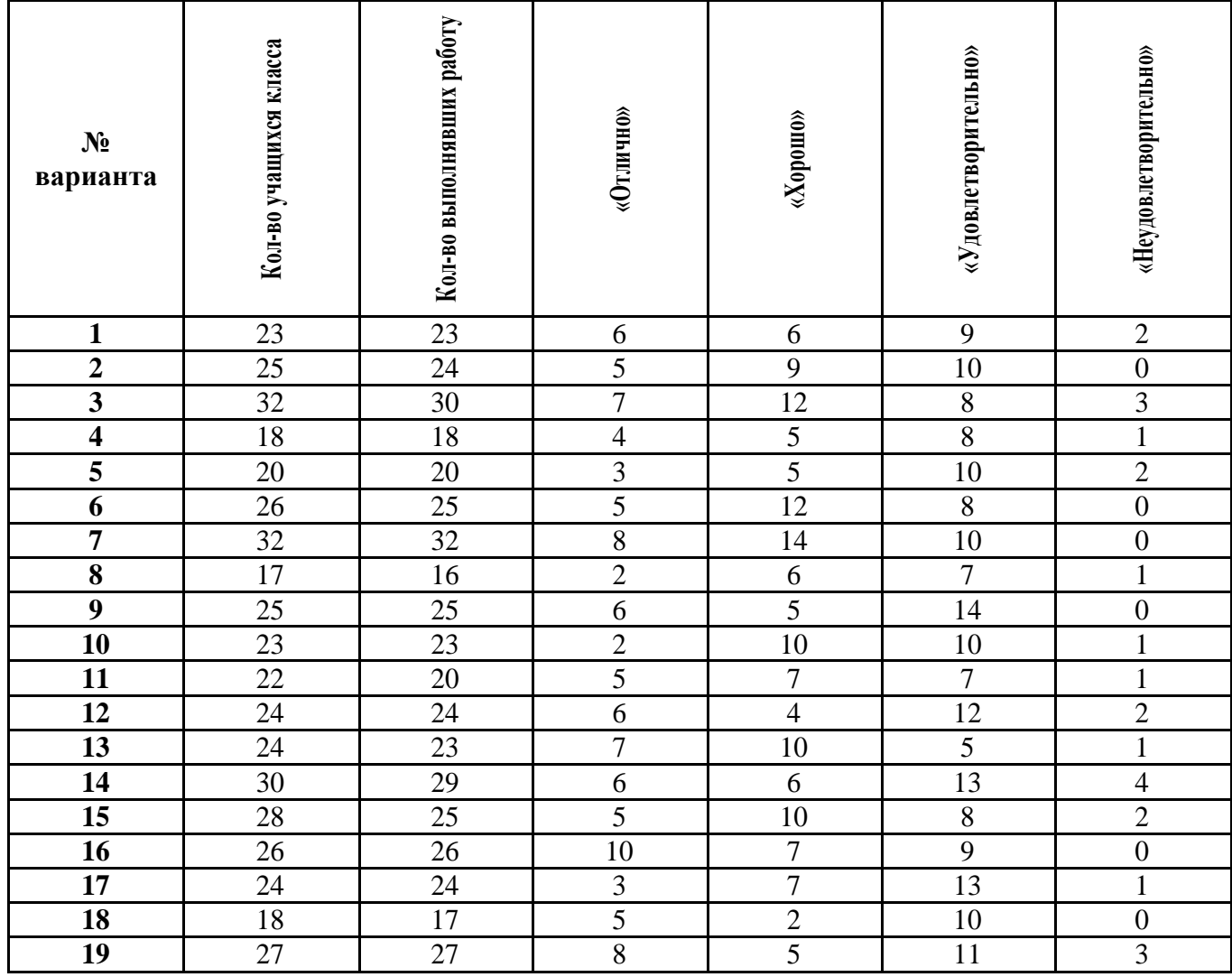

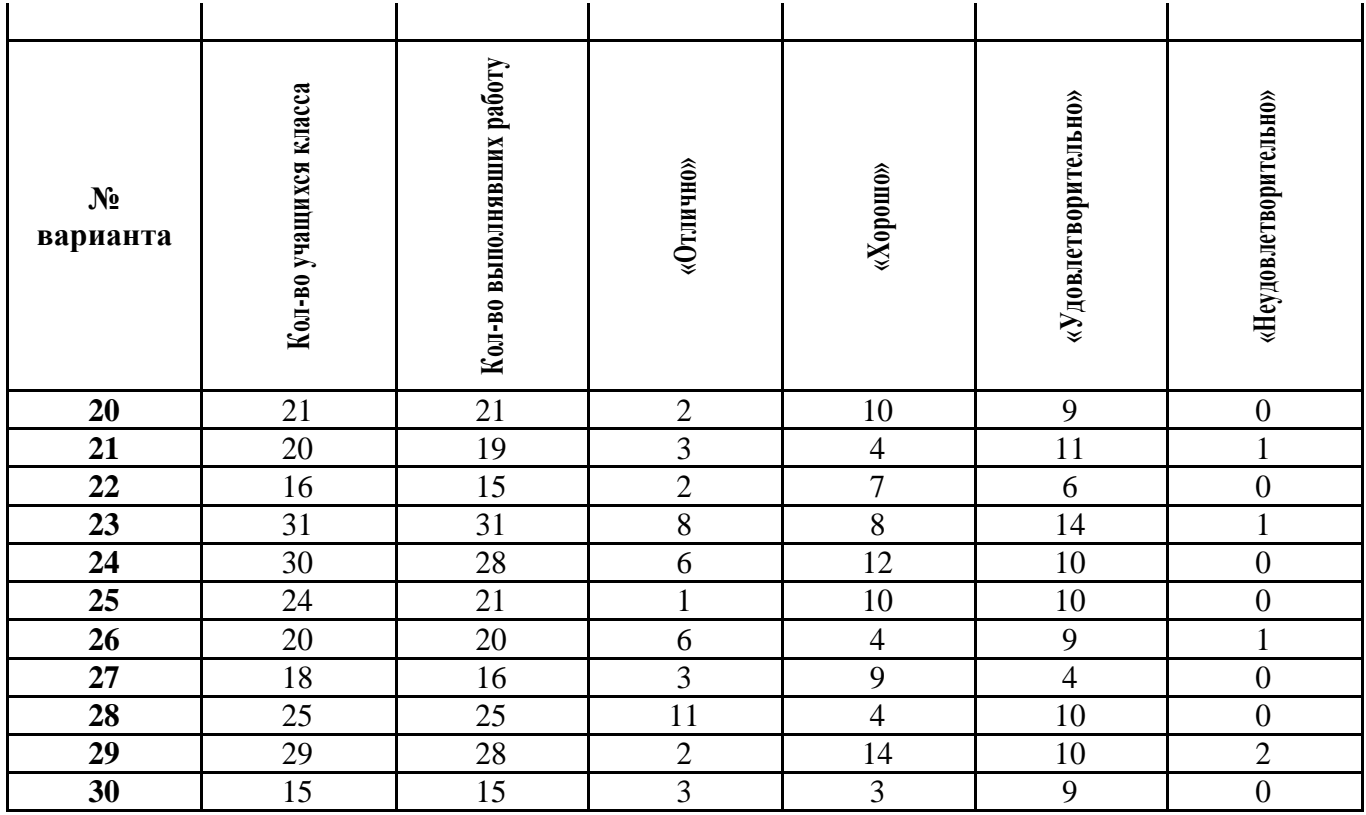

## **IV. Список рекомендуемой литературы**

**1.** Михеева Е.В. Информационные технологии в профессиональной деятельности:

учеб.пособие для студ.учреждений СПО – М.: Изд.центр «Академия», 2013 - 384 с.

**2.** Михеева Е.В. Практикум по информационным технологиям в профессиональной деятельности: учеб.пособие для студ.учреждений СПО – М.: Изд.центр «Академия», 2013 – 192

с.

**3.** Соловьева Л.Ф. Компьютерные технологии для преподавателя. – Спб.: БХВ-Петербург,

 $2008. - 464$  c.

**4.** Цветкова М.С. Информатика и ИКТ: учебник для нач. и сред.проф.образования – М.:

Изд.центр «Академия», 2013 – 352 с.

**5.** Цветкова М.С. Информатика и ИКТ. Практикум для профессий и специальностей

естественно-научногоигуманитарногопрофилей:учеб.пособиедлянач.и

сред.проф.образования. – М.: Изд.центр «Академия», 2013 – 240 с.

**6.** Колмыкова Е.А. Информатика: учеб.пособие для студ.проф.образования. – М.:

Изд.центр «Академия», 2008 – 416 с.

**7.** Ставрова О.Б. Применение компьютера в профессиональной деятельности учителя.

Учебное пособие. – М.: «Интеллект-Центр», 2007.

## **V. Критерии оценивания контрольной работы**

Качество выполнения контрольной работы оценивается по следующим критериям:

- 1. Работа сдана в установленный срок
- 2. Практические задания выполнены в полном объеме

3. Содержание практических заданий раскрыто в полном объеме

4. Творческое применение теоретических знаний при решении практических ситуаций

5. Представлен список использованных информационных источников

6. Работа оформлена в соответствии с требованиями

*Контрольная работа оценивается «ЗАЧТЕНО» или «НЕ ЗАЧТЕНО»:*

• *ЗАЧТЕНО* **–** в освещении практических заданий не содержится грубых ошибок, по ходу решения сделаны аргументированные выводы.

• *НЕ ЗАЧТЕНО* - студент не справился с заданием- практические задания выполнены не в полном объеме, не раскрыто основное содержание практических заданий, имеются грубые ошибки в освещении вопросов. Если контрольная работа выполнена на оценку неудовлетворительно, то она возвращается студенту с подробными замечаниями для доработки

#### **Методические рекомендации для решения заданий домашней контрольной работы**

**по дисциплине «Информатика и ИКТ в профессиональной деятельности»**

#### **Рекомендации по созданию презентаций**

#### **Время**

Количество слайдов примерно соответствует длине доклада в минутах. Если у вас слайдов намного больше, чем времени, то вы просто не успеете показать все слайды, либо будете показывать их слишком быстро и аудитория не поймет доклада. Если у вас слайдов слишком мало, то это означает, что вы не эффективно их используете.

Чаще всего времени не хватает.

Лучше рассказать полностью об одной теме, чем не успеть рассказать о двух. Вне зависимости от степени важности второй темы.

#### **Доклад**

Повествование должно быть последовательным и логичным.

Возврат к старому слайду - зачастую не удачное решение.

Доклад следует делить на разделы.

Если доклад длится более 15-20 минут, следует перед каждым разделом давать его краткий план.

В каждом разделе не должно быть более 4-5 параграфов (иначе к тому времени, как вы дойдете до последнего параграфа, аудитория успеет забыть план этого раздела).

Названия разделов и параграфов должны быть краткими и ёмкими.

Начинайте доклад с пояснения, о чем вы будете рассказывать.

Завершайте свой доклад обобщением уже сказанных основных тезисов в более короткой

и понятной форме. Люди наиболее внимательны в начале и конце доклада. Итоги - это ваш второй шанс донести главную мысль до слушателя.

#### **Слайд**

Каждый слайд должен иметь заголовок.

Не полностью заполненный слайд лучше, чем переполненный. Обычно, в слайде должно быть от 20 до 40 слов. Разумный максимум - 80 слов.

Делайте слайд проще. У аудитории всего около 50 секунд на его восприятие.

Не стоит переоценивать аудиторию. Делайте доклад более доступным.

Не показывайте в слайдах то, о чем не будете рассказывать.

Избегайте сплошной текст. Лучше используйте нумерованные и маркированные списки.

Не используйте уровень вложения в списках глубже двух. Лучше используйте схемы и диаграммы.

• Используйте краткие предложения или фразы.

Не переносите слова.

#### **Шрифты**

• Используйте не более двух шрифтов (один для заголовков, один для текста).

Не используйте для заголовков и текста похожие шрифты.

• Не используйте для основного текста и заголовков декоративные, рукописные, готические, моноширинные шрифты.

Шрифт в схемах и диаграммах должен совпадать с основным шрифтом текста.

Размер шрифта стоит выбирать так, чтобы на слайде умещалось около 10-15 строк, не более.

Для смыслового выделения текста используйте цвет или полужирную интенсивность. **Цвета**

Аккуратно используйте цвета. Для добавления каждого нового цвета у вас должна быть веская причина.

Будьте осторожны в использовании светлых цветов на белом фоне, *особенно* зеленого. То, что хорошо выглядит у вас на мониторе, плохо выглядит при докладе, поскольку мониторы, проекторы и принтеры по разному представляют цвета. Используйте темные, насыщенные цвета, если у вас светлый фон.

• Используйте контрастные цвета. Нормальный текст должен быть черным на белом фоне, или как минимум, чем-то темным на чём-то очень светлом. *Никогда* не используйте такие сочетания как "светло-зеленый текст на не-слишком-темно-зеленом фоне".

Тени уменьшают четкость без увеличения информативности. Не используйте тени только потому что это выглядит "красивей".

Инверсные цвета (светлый текст на темном фоне) могут стать проблемой в светлых (не затемненных) помещениях. Инверсные цвета также тяжелее воспроизводятся в раздаточном материале и на прозрачках.

#### **Графика**

Графика чаще всего раскрывает концепции или идеи гораздо эффективнее текста: одна картинка может сказать больше тысячи слов (бывает и наоборот - одно слово может сказать больше тысячи картин).

Если есть возможность - вставляйте картинки в каждый слайд. Визуализация сильно помогает аудитории.

Помещайте картинки левее текста: мы читаем слева-на-право, так что смотрим вначале на левую сторону слайда.

Графика должна иметь ту же самую типографику, что и основной текст: шрифты, начертание.

Фотографии вполне могут быть полноцветными, а векторная графика (диаграммы, схемы, графики) должны соответствовать основной цветовой схеме (например, черный обычные линии, красный - выделенные части, зеленый - примеры, синий - структура).

Как и в случае текста, вы должны объяснить все элементы графики.

#### **Анимация и переходы**

Используйте анимацию для пояснения динамики системы. алгоритмов и т.д.

*Не используйте* анимацию для привлечения внимания аудитории.

*Не используйте* эффекты смены слайдов, как например "диссоциация", если только у вас нет на это веских причин.

#### **Правила оформления компьютерных**

#### **презентаций** *Общие правила дизайна*

Многие дизайнеры утверждают, что законов и правил в дизайне нет. Есть советы, рекомендации, приемы. Дизайн, как всякий вид творчества, искусства, как всякий способ одних людей общаться с другими, как язык, как мысль — обойдет любые правила и законы.

Однако, можно привести определенные рекомендации, которые следует соблюдать, во всяком случае, начинающим дизайнерам, до тех пор, пока они не почувствуют в себе силу и уверенность сочинять собственные правила и рекомендации.

#### *Правила шрифтового оформления:*

1.Шрифты с засечками читаются легче, чем гротески (шрифты без засечек);

2.Для основного текста не рекомендуется использовать прописные буквы.

3.Шрифтовой контраст можно создать посредством: размера шрифта, толщины шрифта, начертания, формы, направления и цвета.

#### *Правила выбора цветовой гаммы.*

1.Цветовая гамма должна состоять не более чем из двух-трех цветов.

2.Существуют не сочетаемые комбинации цветов.

3.Черный цвет имеет негативный (мрачный) подтекст.

4.Белый текст на черном фоне читается плохо (инверсия плохо читается).

#### *Правила общей композиции.*

1.На полосе не должно быть больше семи значимых объектов, так как человек не в состоянии запомнить за один раз более семи пунктов чего-либо.

2.Логотип на полосе должен располагаться справа внизу (слева наверху и т. д.).

3.Логотип должен быть простой и лаконичной формы.

4.Дизайн должен быть простым, а текст — коротким.

5.Изображения домашних животных, детей, женщин и т.д. являются положительными образами.

6.Крупные объекты в составе любой композиции смотрятся довольно неважно.

Аршинные буквы в заголовках, кнопки навигации высотой в 40 пикселей, верстка в одну колонку шириной

в 600 точек, разделитель одного цвета, растянутый на весь экран — все это придает дизайну непрофессиональный вид.

Не стоит забывать, что на каждое подобное утверждение есть сотни примеров, доказывающих обратное. Поэтому приведенные утверждения нельзя назвать общими и универсальными правилами дизайна, они верны лишь в определенных случаях.

#### **Рекомендации по дизайну презентации**

Чтобы презентация хорошо воспринималась слушателями и не вызывала отрицательных эмоций (подсознательных или вполне осознанных), необходимо соблюдать правила ее оформления.

Презентация предполагает сочетание информации различных типов: текста, графических изображений, музыкальных и звуковых эффектов, анимации и видеофрагментов. Поэтому необходимо учитывать специфику комбинирования фрагментов информации различных типов. Кроме того, оформление и демонстрация каждого из перечисленных типов информации также подчиняется определенным правилам. Так, например, для текстовой информации важен выбор шрифта, для графической — яркость и насыщенность цвета, для наилучшего их совместного восприятия необходимо оптимальное взаиморасположение на слайде.

Рассмотрим рекомендации по оформлению и представлению на экране материалов различного вида.

#### *Текстовая информация*

размер шрифта: 24–54 пункта (заголовок), 18–36 пунктов (обычный текст);

цвет шрифта и цвет фона должны контрастировать (текст должен хорошо читаться), но не резать глаза;

тип шрифта: для основного текста гладкий шрифт без засечек (Arial, Tahoma, Verdana), для заголовка можно использовать декоративный шрифт, если он хорошо читаем;

курсив, подчеркивание, жирный шрифт, прописные буквы рекомендуется использовать только для смыслового выделения фрагмента текста.

#### *Графическая информация*

рисунки, фотографии, диаграммы призваны дополнить текстовую информацию или передать ее в более наглядном виде;

желательно избегать в презентации рисунков, не несущих смысловой нагрузки, если они не являются частью стилевого оформления;

цвет графических изображений не должен резко контрастировать с общим стилевым оформлением слайда;

иллюстрации рекомендуется сопровождать пояснительным текстом;

если графическое изображение используется в качестве фона, то текст на этом фоне должен быть хорошо читаем.

#### *Анимация*

Анимационные эффекты используются для привлечения внимания слушателей или для демонстрации динамики развития какого-либо процесса. В этих случаях использование анимации оправдано, но не стоит чрезмерно насыщать презентацию такими эффектами, иначе это вызовет негативную реакцию аудитории. *Звук*

звуковое сопровождение должно отражать суть или подчеркивать особенность темы слайда, презентации;

необходимо выбрать оптимальную громкость, чтобы звук был слышен всем слушателям, но не был оглушительным;

если это фоновая музыка, то она должна не отвлекать внимание слушателей и не заглушать слова докладчика. Чтобы все материалы слайда воспринимались целостно, и не возникало диссонанса между отдельными его фрагментами, необходимо учитывать общие правила оформления презентации.

#### **Единое стилевое оформление**

стиль может включать: определенный шрифт (гарнитура и цвет), цвет фона или фоновый рисунок, декоративный элемент небольшого размера и др.;

не рекомендуется использовать в стилевом оформлении презентации более 3 цветов и более 3 типов шрифта;

оформление слайда не должно отвлекать внимание слушателей от его содержательной части;

все слайды презентации должны быть выдержаны в одном стиле;

#### **Содержание и расположение информационных блоков на**

**слайде**

информационных блоков не должно быть слишком много (3-6);

рекомендуемый размер одного информационного блока — не более 1/2 размера слайда;

желательно присутствие на странице блоков с разнотипной информацией (текст,

графики, диаграммы, таблицы, рисунки), дополняющей друг друга;

- ключевые слова в информационном блоке необходимо выделить;
- информационные блоки лучше располагать горизонтально, связанные по смыслу блоки — слева направо;
- наиболее важную информацию следует поместить в центр слайда;

логика предъявления информации на слайдах и в презентации должна соответствовать логике ее изложения.

Помимо правильного расположения текстовых блоков, нужно не забывать и об их содержании — тексте. В нем ни в коем случае не должно содержаться орфографических ошибок. Также следует учитывать [общие правила оформления текста.](http://comp-science.narod.ru/pr_nab.htm)

После создания презентации и ее оформления, необходимо отрепетировать ее показ и свое выступление, проверить, как будет выглядеть презентация в целом (на экране компьютера или проекционном экране), насколько скоро и адекватно она воспринимается из разных мест аудитории, при разном освещении, шумовом сопровождении, в обстановке, максимально приближенной к реальным условиям выступления

#### **Правила компьютерного набора текста**

При компьютерном наборе текста необходимо соблюдать определенные правила. Это позволит получить тексты, близкие по оформлению к оригинал-макетам, используемым при издании книг. Кроме того, правильно оформленные и структурированные тексты легче перенести с одной платформы на другую (т.е. прочитать в другой операционной системе) или опубликовать в глобальной сети Internet.

#### **Общие правила оформления текста**

1.Точка в конце заголовка и подзаголовках, выключенных отдельной строкой, не ставится. Если заголовок состоит из нескольких предложений, то точка не ставится после последнего из них. Порядковый номер всех видов заголовков, набираемый в одной строке с текстом, должен быть отделен пробелом независимо от того, есть ли после номера точка.

2.Точка не ставится в конце подрисуночной подписи, в заголовке таблицы и внутри нее. При отделении десятичных долей от целых чисел лучше ставить запятую (0,158), а не точку (0.158).

3.Перед знаком препинания пробел не ставится (исключение составляют открывающиеся парные знаки, например, скобки, кавычки). После знака препинания пробел обязателен (если этот знак не стоит в конце абзаца). Тире выделяется пробелами с двух сторон. Дефис пробелами не выделяется.

4.Числительные порядковые и количественные выражаются в простом тексте словами (обычно, однозначные при наличии сокращенных наименований), цифрами (многозначные и при наличии сокращенных обозначений) и смешанным способом (после десятков тысяч часто применяются выражения типа 25 тыс.), числительные в косвенных падежах набирают с так называемыми наращениями (6-го). В наборе встречаются арабские и римские цифры.

5.Индексы и показатели между собой и от предшествующих и последующих элементов набора не должны быть разделены пробелом  $(H_2O, M^3/c)$ 

6.Нельзя набирать в разных строках фамилии и инициалы, к ним относящиеся, а также отделять один инициал от другого.

7.Не следует оставлять в конце строки предлоги и союзы (из одной-трех букв), начинающие предложение, а также однобуквенные союзы и предлоги в середине предложений.

8.Последняя строка в абзаце не должна быть слишком короткой. Надо стараться избегать оставления в строке или переноса двух букв. Текст концевой строки должен быть в 1,5-2 раза больше размера абзацного отступа, т.е. содержать не менее 5-7 букв. Если этого не получается, необходимо вогнать остаток текста в предыдущие строки или выгнать из них часть текста. Это правило не относится к концевым строкам в математических рассуждениях, когда текст может быть совсем коротким, например "и", "или" и т.п.

9.Знаки процента (%) применяют только с относящимися к ним числами, от которых они не отделяются.

10. Знаки градуса (°), минуты ('), секунды ('') от предыдущих чисел не должны быть отделены пробелом, а от последующих чисел должны быть отделены пробелом ( $10^{\circ}$ 15').

11. Формулы в текстовых строках набора научно-технических текстов должны быть отделены от текста на пробел или на двойной пробел. Формулы, следующие в текстовой строке одна за другой, должны быть отделены друг от друга удвоенными пробелами.

12. Знаки номера (№) и параграфа (§) применяют только с относящимися к ним числами и отделяются пробелом от них и от остального текста с двух сторон. Сдвоенные знаки набираются вплотную друг к другу. Если к знаку относится несколько чисел, то между собой они отделяются пробелами. Нельзя в разных строках набирать знаки и относящиеся к ним цифры.

13. В русском языке различают следующие виды сокращений: буквенная аббревиатура — сокращенное слово, составленное из первых букв слов, входящих в полное название (СССР, НДР, РФ, вуз); сложносокращенные слова, составленные из частей сокращенных слов (колхоз) или усеченных и полных слов (Моссовет), и графические сокращения по начальным буквам (г. — год), по частям слов (см. — смотри), по характерным буквам (млрд — миллиард), а также по начальным и конечным буквам (ф-ка — фабрика). Кроме того, в текстах применяют буквенные обозначения единиц физических величин. Все буквенные аббревиатуры набирают прямым шрифтом без точек и без разбивки между буквами, сложносокращенные слова и графические сокращения набирают как обычный текст. В выделенных шрифтами текстах все эти сокращения набирают тем же, выделительным шрифтом.

**Специфические требования при компьютерном наборе текста**

14. При наборе текста одного абзаца клавиша «Перевод строки» («Enter») нажимается только в конце этого абзаца.

15. Между словами нужно ставить ровно один пробел. Равномерное распределение слов в строке текстовым процессором выполняется автоматически. Абзацный отступ (красную строку) устанавливать с помощью пробелов запрещено; для этого используются возможности текстового процессора (например, можно использовать бегунки на горизонтальной полосе прокрутки или табулятор). Знак неразрывный пробел (**Вставка → Символ, вкладка Специальные знаки** или комбинация клавиш **CTRL+SHIFT+пробел**) препятствует символам, между которыми он поставлен, располагаться на разных строчках, и сохраняется фиксированным при любом выравнивании абзаца (не может увеличиваться, в отличие от обычного пробела).

16. Выделением называют особое оформление отдельных слов или частей текста, которое подчеркивает их значение. Все виды выделений делят на три группы: o шрифтовые выделения, выполняемые путем замены характера или начертания шрифта, — набор курсивом, полужирным, жирным, полужирным курсивом, прописными или капительными буквами, шрифтами другого кегля или даже другой гарнитуры;

o нешрифтовые выделения, выполняемые путем изменения расстояний между буквами (набор вразрядку) или между строками набора (дополнительные отбивки отдельных строк), изменения формата набора (набор «в красную строку», набор с одноили двусторонними втяжками), подчеркивания текста тонкими или полужирными линейками или заключения отдельных частей текста в рамки и т. п.;

o комбинированные выделения, выполняемые одновременно двумя способами, например, набор полужирным вразрядку, набор полужирным шрифтом увеличенного кегля с выключкой в «красную строку» и дополнительными отбивками, набор курсивом с заключением текста в рамку и т. п. Шрифтовые выделения (курсивом, полужирным, жирным) должны быть выполнены шрифтами той же гарнитуры и кегля, что и основной текст. Знаки препинания, следующие за выделенной частью текста, должны быть набраны шрифтом основного текста.

17. В текстовом наборе абзацные отступы должны быть строго одинаковыми во всем документе, независимо от кегля набора отдельных частей текста.

18. Знак тире, или длинное тире, может быть набрано с помощью одновременного нажатия комбинации клавиш **CTRL+SHIFT+серый минус** (серый минус располагается на цифровой клавиатуре, справа) или **Вставка → Символ, вкладка Специальные знаки**.

#### **Основные понятия и элементы интерфейса табличного процессора MS Excel.**

#### **Технология разработки тестовой оболочки в Excel**

Электронные таблицы Excel (или табличный процессор) - это широко распространенная компьютерная программа для обработки больших массивов числовых данных в таблице. Она позволяет производить сложные вычисления над числами по предварительно установленным формулам, причем, при изменении исходных данных автоматически пересчитываются результаты; позволяет создавать диаграммы.

С помощью электронных таблиц можно выполнить статистические расчеты, связанные с успеваемостью учеников, оптимально распределить нагрузку среди учителей, составить распи-сания уроков, вести журнал успеваемости, при выполнении проекта найти себестоимость изделия или услуги, создавать простые базы данных.

*Документом*, т.е. объектом обработки Microsoft Excel (MS Excel) является файл с произвольным именем и расширением xls. В MS Excel такой файл называется *книгой.*

В каждом файле может размещаться от 1 до 255 электронных таблиц, каждая из которых называется *рабочим листом.* Каждый лист состоит из 65 536 строк и 256 столбцов. Ширину столбца и высоту строки можно изменять. Строки нумеруются целыми числами, а столбцы - буквами латинского алфавита. Ha пересечении столбца и строки располагается основной структурный элемент таблицы — *ячейка.* В *активную ячейку,* в которой находится курсор, можно вводить текст, числа или формулы.

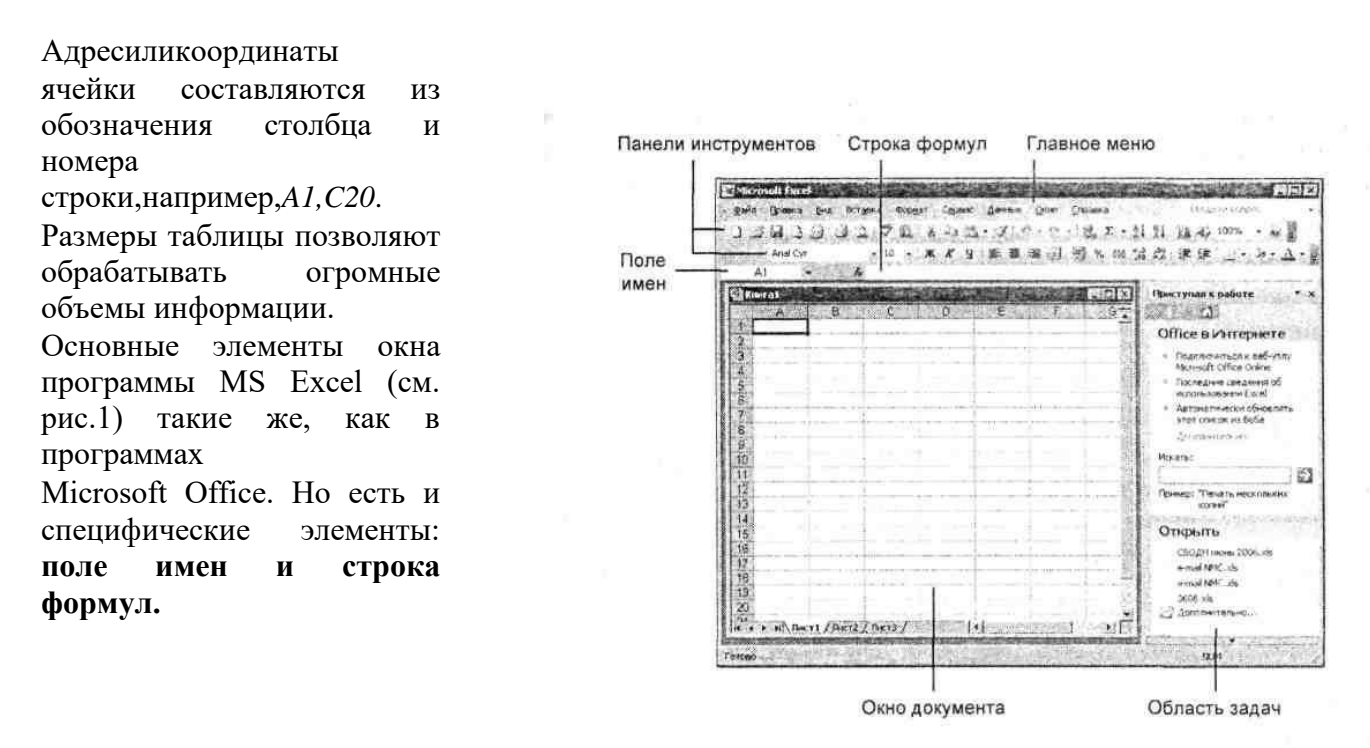

Рис.

Все навыки, приобретенные при работе в текстовом редакторе, можно использовать и при работе с электронными таблицами. Это касается форматирования и редактирования текстовой и графической информации. Но в электронных таблицах появляется новая возможность: вводить формулы и выполнять вычисления над числами в ячейках.

#### **Основные понятия и термины.**

При работе в электронных таблицах различают *числа, текст и формулы.* **Число** может быть положительным, отрицательным, целым или дробным. Причем знаком, разделяющим целую и дробную части, служит запятая, например 2,7.

**Текстом** в электронных таблицах называют последовательность, состоящую из букв, цифр и пробелов и других символов. Обычно его вводят для того, чтобы сделать более понятным содержание документа.

**Формула** обязательно начинается со знака равенства и может содержать числа, адреса ячеек, функции и знаки математических операций. Примером математической формулы является следующая последовательность: *=A2/2+C3\*R16.* (Знак «/» обозначает арифметическую операцию деления, а знак «\*» - арифметическую операцию умножения так же как в программе Калькулятор). Это значит, что в ячейку, в которую введена формула, программа запишет число, равное сумме частного от деления числа, содержащегося в ячейке *А2,* на *2* и произведения чисел в ячейках *СЗ и R16.* Поскольку в сложных вычислениях часто используют формулы, содержащие функции, программа Excel имеет большое число встроенных функций. Простейшая из них $\Sigma$  суммирование. Ее значок , Автосумма, выведен на панель инструментов.

Чтобы произвести вычисления в Excel, можно:

- o ввести формулу в ячейку с клавиатуры;
- o нажать кнопку с функцией на Панели инструментов;
- o выполнить команду Вставка-Функция, выбрать категорию и функцию, ввести аргументы и нажать Еnter.

Кроме того, в таблицах Excel для решения разных задач применяются разные **форматы представления данных,** например *Денежный -* для бухгалтерских расчётов, *Дата* или *Время -* для хранения значений временных данных. При запуске программа автоматически устанавливает формат *Общий.*

#### **Выделение и объединение ячеек.**

Поскольку ввод данных с клавиатуры и их редактирование возможны только в активной ячейке, то предварительно следует сделать активной нужную - выделить ее, щелкнув на ней левой кнопкой мыши или воспользоваться клавишами управления курсором.

Чтобы выделить несколько смежных ячеек, нужно щелкнуть мышью на первой выделяемой ячейке, нажать левую кнопку и, не отпуская ее, переместить указатель в последнюю выделяемую ячейку. Или нажать клавишу Shift и, не отпуская ее, щелкнуть мышью сначала на первой ячейке, а затем на последней. Выделение смежных ячеек называют выделением блока (диапазона) ячеек. Блок представляет собой прямоугольную область таблицы, для которой указаны адреса верхней левой и нижней правой ячеек, разделенные знаком «:». Например, блок А1:С4 объединяет 12 ячеек трех первых столбцов и четырех первых строк. Часто в блоки объединяют ячейки одного столбца или одной строки для суммирования находящихся в них данных. Передвижение по выделенному блоку выполняется с помощью клавиш Tab и Enter.

Чтобы выделить нескольких несмежных ячеек, нужно щелкнуть мышью на первой выделяемой ячейке, нажать клавишу Ctrl и, не отпуская ее, щелкать мышью на других ячейках.

Чтобы объединить несколько смежных ячеек, необходимо сначала их выделить, а затем объединить.

Объедините ячейки А2,АЗ и А4. Для этого:

- 1. Выделите перечисленные ячейки.
- 2. В меню **Формат** выберите **Ячейки.**
- 3. В открывшемся окне *Формат ячеек* щелкните мышью на вкладке *Выравнивание.*
- 4. Поставьте *флажок* перед строкой *объединение ячеек.*

5. Щелкните на кнопке ОК. На экране монитора рабочий лист будет выглядеть, как показано на рис. 2.

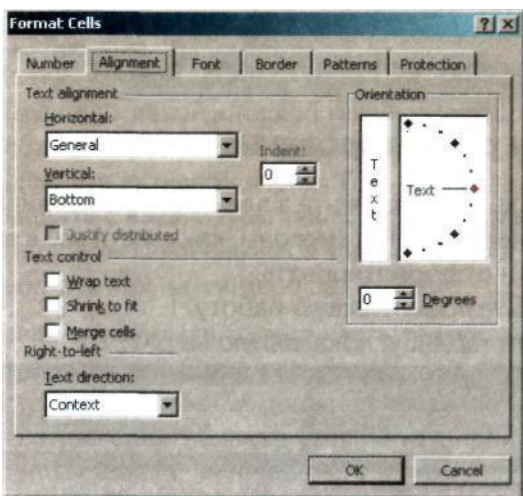

**Рис.** 2. Окно *Формат ячеек.* Вкладка *Выравнивание.*

#### **Изменение размеров столбцов и строк, их вставка и удаление.**

В процессе работы часто возникает необходимость в изменении ширины столбцов и строк таблицы, в их удалении или вставке дополнительных.

Чтобы увеличить или уменьшить ширину столбца, надо установить указатель мыши на правую границу его заголовка -указатель изменит свою форму, - нажать левую кнопку мыши и, не отпуская ее, переместить границу.

Чтобы изменить ширину строки, надо установить указатель мыши на нижнюю границу заголовка строки - он изменит свою форму - нажать левую кнопку мыши и, не отпуская ее, переместить границу.

Чтобы отменить выполненные операции, надо щелкнуть мышью на кнопке **Отменить** панели инструментов.

Чтобы вставить столбец, надо сначала сделать активной какую-либо ячейку. При этом следует иметь в виду, что новый столбец всегда размещается слева от того, ячейка которого бы-ла выделена.

Любая запись, начинающаяся с числа, символов \$, +, - или (, считается числом. В табл. 1 показаны типы операций и их запись, используемая в Excel.

**Арифметические Сравнения Логические Адресные +** сложение **=** равно **AND** (логическое И) **:** диапазон **-** вычитание **>** больше **OR** (логическое ИЛИ)  $\gamma$ множение  $\triangleright$  = больше или равно **NO** (логическое НЕ) **/** деление **<** меньше **^** возведение в степень **<=** меньше или равно

*Таблица 1. Типы операций и соответствующие им знаки*

Формулу вводят в ячейку, и при этом она дублируется в **строке** формул Можно вводить формулу и редактировать ее также непосредственно в **строке формул. В поле имен** отображается адрес активной ячейки.

Вводя данные в ячейку, мы можем предварительно задать их формат, выделив ячейку или диапазон и выбрав команду **Формат - Ячейки....** Формат может быть следующим: числовой,

текстовый, денежный, дата, время и т. д. Если введенные в ячейку данные не соответствуют определенному для нее формату, это приведет к ошибке. Например, числа, введенные в ячейку

с единицами измерения (например, 20 руб.), будут восприниматься как текстовые данные, и выполнять вычисления будет нельзя.

Вещественные числа могут быть записаны в обычной форме с фиксированной запятой (например, 302,5) или в форме с плавающей запятой— *экспоненциальной* (например, это же

число будет записано как 3,025Е+2). Число, представленное в экспоненциальной форме, состоит из мантиссы, за которой следуют латинская буква Е и порядок (он может быть как положительным, так и отрицательным).

Информацию о формулах в MS Excel можно получить в справочной системе программы. Введенные в ячейки данные, включая формулы, можно копировать, что значительно ускоряет работу в таблицах.

В формулах обычно вместо значений величин используют адреса ячеек, в которых они записаны. Адреса ячеек (ссылки) могут быть *относительными* (например, A1*), абсолютными* (например, \$A\$1) или *смешанными* (например. \$AI или A\$I). Различие между ними проявляется при копировании формулы, в которой они использованы. При копировании формулы на другую строку или другой столбец в относительной ссылке номер строки и название столбца изменится

в соответствие с тем, куда копируем, в абсолютной ссылке номер строки и название столбца не изменятся, в смешанной ссылке изменится либо название столбца, либо номер строки. Подробную информацию о различиях между типами ссылок можно получить в справочной системе программы.

Программа выдает сообщения об ошибках, если действия пользователя некорректны.

При появлении в ячейке сообщения об ошибке (оно начинается символом #) можно воспользоваться соответствующим разделом справочной системы, выяснить причину ошибки и исправить ее. Если ошибка допущена при вводе формулы, появится диалоговое окно, предлагающее вариант исправления или соответствующую справочную информацию.

Чтобы использовать в учебном процессе Excel в качестве программы для разработки контролирующих дидактических материалов, можно воспользоваться следующей технологией.